## **LAB GUIDE**

# **Static VXLA**

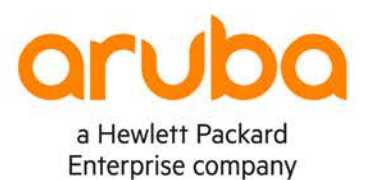

. . . . . . . . . . . . .

. . . . . . . . . . . . . . . . . . . . . . . . . . . . . . . . . . . . . . .  $\alpha$  $\alpha$ 

1

**IMPORTANT! THIS GUIDE ASSUMES THAT THE AOS-CX OVA HAS BEEN INSTALLED AND WORKS IN GNS3 OR EVE-NG. PLEASE REFER TO GNS3/EVE-NG INITIAL SETUP LABS IF REQUIRED.**  <https://www.eve-ng.net/index.php/documentation/howtos/howto-add-aruba-cx-switch/>  $\odot$  $\odot$ 

## **TABLE OF CONTENT**  $\bullet$

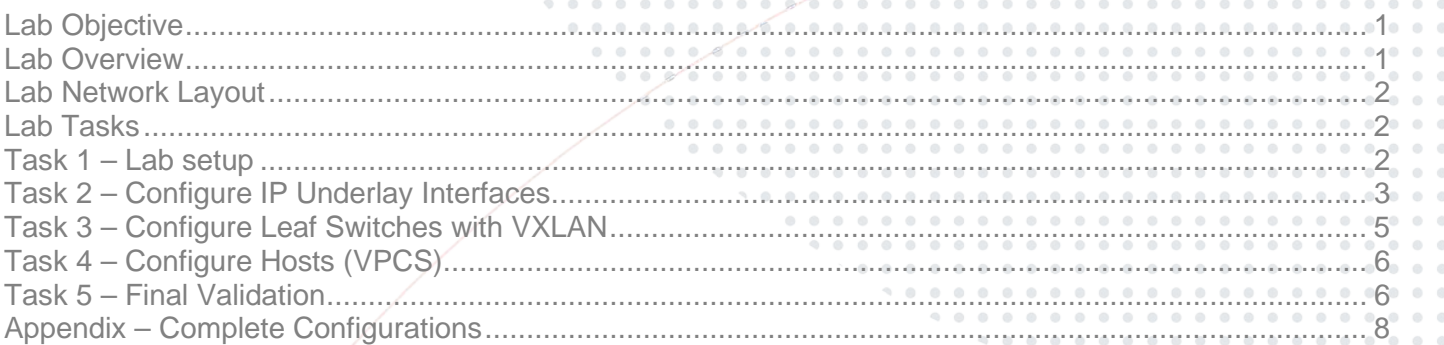

. . . . . . . . . . . . . .

 $0.086$ 

# <span id="page-0-0"></span>**Lab Objective**

This lab will enable the reader to gain hands on experience with L2 static Virtual Extensible LAN (VXLAN).

# <span id="page-0-1"></span>**Lab Overview**

This lab as shown in Figure 1 will allow you to provide end hosts (Virtual PC Simulator - VPCS) on the same subnet with L2 overlay network connectivity across the VXLAN data plane tunnel created manually.

OSPF is used as the IP underlay Interior Gateway Protocol (IGP) to provide loopback connectivity for VXLAN tunnel establishment.

Static VXLAN uses flood and learn to advertise MAC addresses.

Take note that L3 VXLAN does not currently work with AOS-CX VMs.

VLAN 110 will be mapped to VXLAN Network Identifier (VNI) 110 to provide L2 overlay connectivity across the leaf switches.

<span id="page-1-0"></span>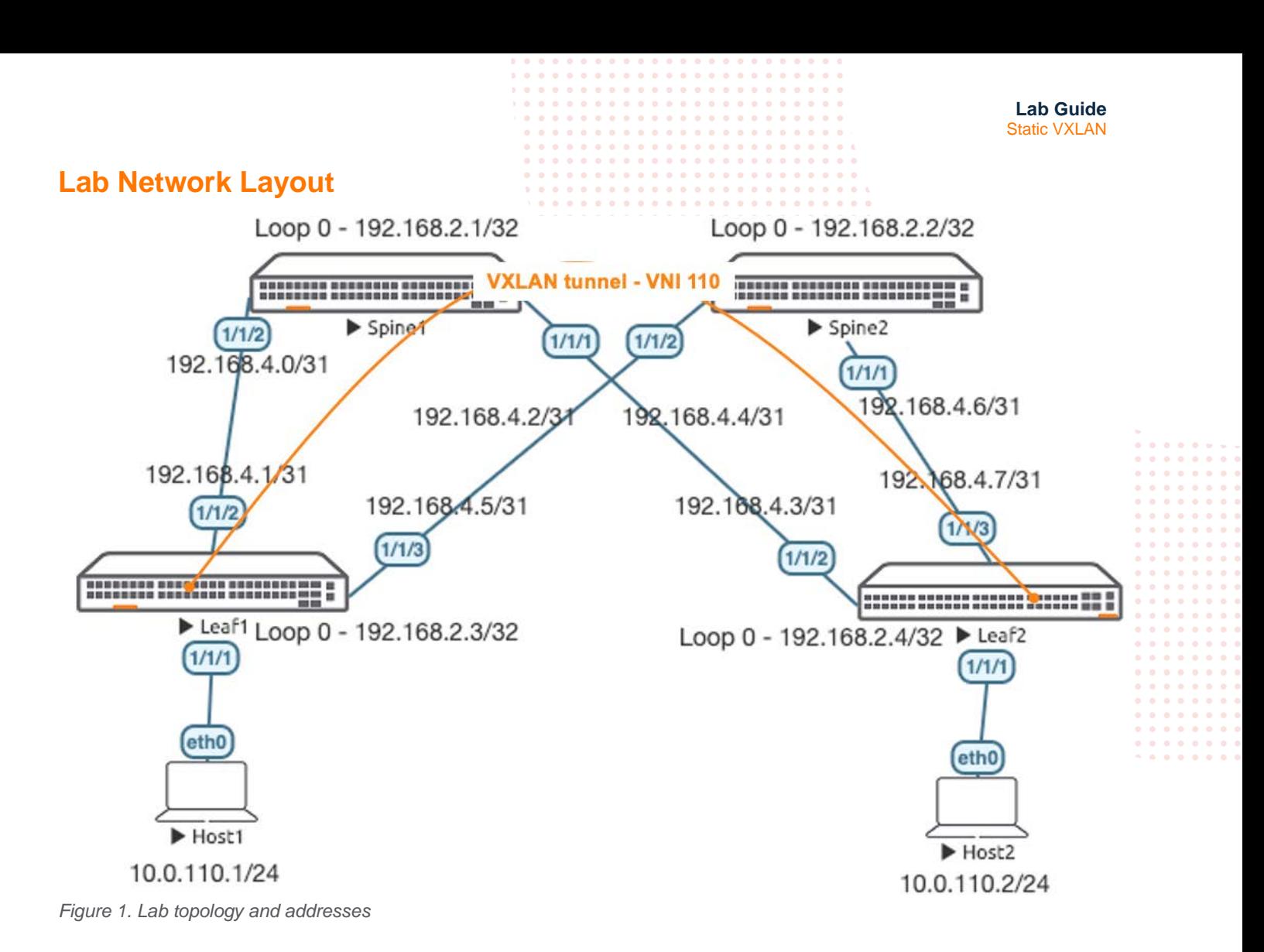

# <span id="page-1-1"></span>**Lab Tasks**

<span id="page-1-2"></span>Task 1 – Lab setup

For this lab refer to Figure 1 for topology and IP address details.

- Start all the devices, including VPCS hosts
- Open each switch console and log in with user "admin" and hit enter, so that no password is applied
- Change all hostnames as shown in the topology: configure hostname …

• On all devices, bring up required ports: int 1/1/1-1/1/6 no shutdown use "exit" to go back a level

• Validate LLDP neighbors appear as expected on each switch show lldp neighbor

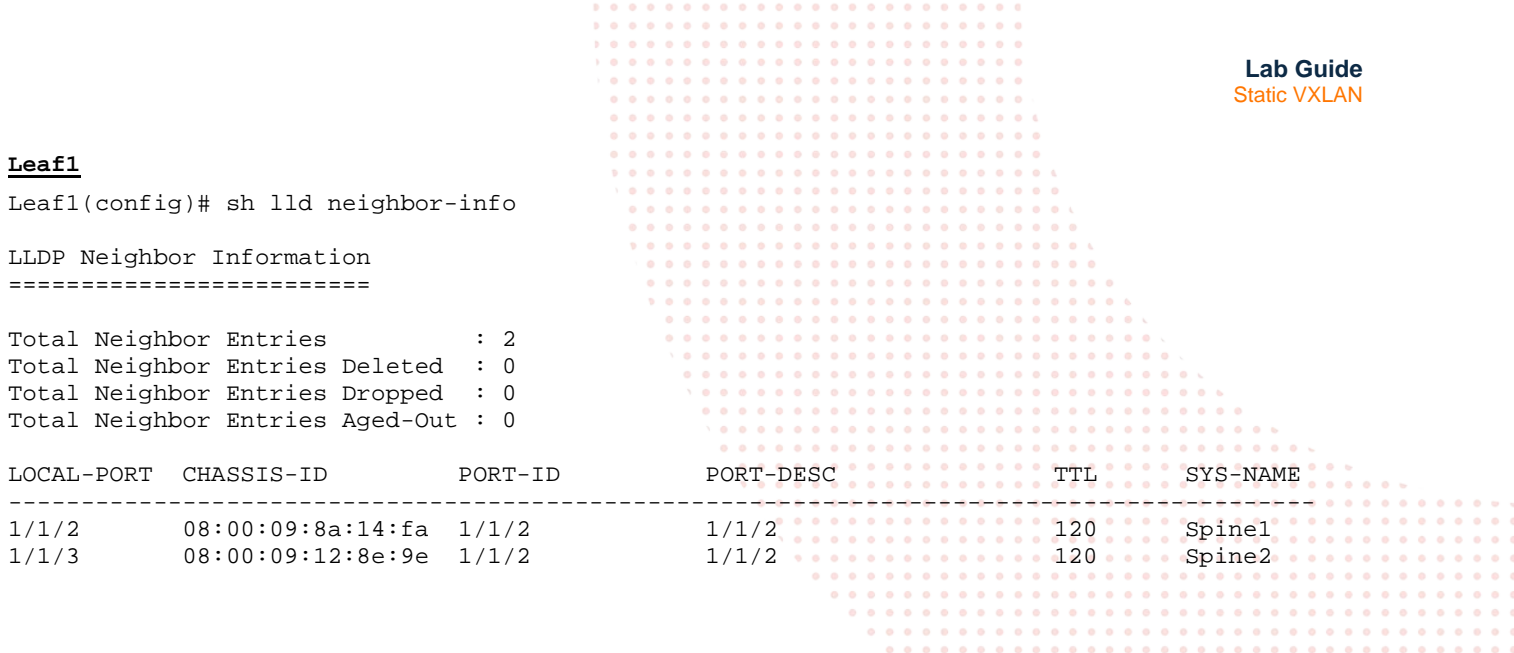

. . . . . . . . . . . . .

 $0\ \ \, 0\ \ \, 0\ \ \, 0\ \ \, 0\ \ \, 0\ \ \, 0$  $0.000000$ 

. . . . . . .

<span id="page-2-0"></span>Task 2 – Configure IP Underlay Interfaces

• Configure interfaces, IPs and required VLANs on the 4 switches

#### **Leaf1**

```
Leaf1(config)# int lo 0
Leaf1(config-loopback-if)# ip add 192.168.2.3/32
Leaf1(config-loopback-if)# ip ospf 1 area 0
OSPF process does not exist.
Do you want to create (y/n)? y
OSPF Area is not configured.
Do you want to create (y/n)? y
```

```
Leaf1(config-loopback-if)# router ospf 1
Leaf1(config-ospf-1)# router-id 192.168.2.3
Leaf1(config-ospf-1)# int 1/1/2
Leaf1(config-if)# ip add 192.168.4.1/31
Leaf1(config-if)# ip ospf 1 area 0
Leaf1(config-if)# ip ospf network point-to-point 
Leaf1(config-if)# int 1/1/3
Leaf1(config-if)# ip add 192.168.4.5/31
Leaf1(config-if)# ip ospf 1 area 0
Leaf1(config-if)# ip ospf network point-to-point
```
#### **Leaf2**

Leaf2(config)# int lo 0 Leaf2(config-loopback-if)# ip add  $192.168.2.4/32$ Leaf2(config-loopback-if)# ip ospf 1 area 0 OSPF process does not exist. Do you want to create (y/n)? y OSPF Area is not configured. Do you want to create  $(y/n)$ ? y

```
Leaf2(config-loopback-if)# router ospf 1
Leaf2(config-ospf-1)# router-id 192.168.2.4
Leaf2(config-ospf-1)# int 1/1/2
Leaf2(config-if)# ip add 192.168.4.3/31
Leaf2(config-if)# ip ospf 1 area 0
Leaf2(config-if)# ip ospf network point-to-point 
Leaf2(config-if)# int 1/1/3
Leaf2(config-if)# ip add 192.168.4.7/31
```
**Lab Guide** Static VXLAN Leaf2(config-if)# ip ospf 1 area 0 Leaf2(config-if)# ip ospf network point-to-point **Spine1** Spine1(config)# int lo 0 Spine1(config-loopback-if)# ip add 192.168.2.1/32 Spine1(config-loopback-if)# ip ospf 1 area 0 OSPF process does not exist. Do you want to create  $(y/n)$ ? y OSPF Area is not configured. Do you want to create  $(y/n)$ ? y Spine1(config-loopback-if)# router ospf 1 Spine1(config-ospf-1)# router-id 192.168.2.1 Spine1(config-ospf-1)# int 1/1/2 Spine1(config-if)# ip add 192.168.4.0/31 Spine1(config-if)# ip ospf 1 area 0 Spine1(config-if)# ip ospf network point-to-point Spine1(config-if)# int 1/1/1 Spine1(config-if)# ip add 192.168.4.2/31 Spine1(config-if)# ip ospf 1 area 0 Spine1(config-if)# ip ospf network point-to-point **Spine2** Spine2(config)# int lo 0 Spine2(config-loopback-if)# ip add 192.168.2.2/32 Spine2(config-loopback-if)# ip ospf 1 area 0 OSPF process does not exist. Do you want to create (y/n)? y OSPF Area is not configured. Do you want to create  $(y/n)$ ? y Spine2(config-loopback-if)# router ospf 1 Spine2(config-ospf-1)# router-id 192.168.2.2 Spine2(config-ospf-1)# int 1/1/2 Spine2(config-if)# ip add 192.168.4.4/31 Spine2(config-if)# ip ospf 1 area 0 Spine2(config-if)# ip ospf network point-to-point Spine2(config-if)# int 1/1/1 Spine2(config-if)# ip add 192.168.4.6/31 Spine2(config-if)# ip ospf 1 area 0 Spine2(config-if)# ip ospf network point-to-point • Verify OSPF neighbors appear as expected between the switches

Leaf1(config)# sh ip os neighbors OSPF Process ID 1 VRF default ==============================

Total Number of Neighbors: 2

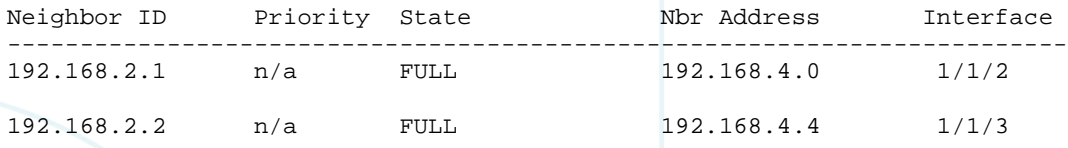

• Verify OSPF routes are learnt as expected, you should see ECMP routes towards Lo0 of the other leaf, this is supposed to allow VXLAN traffic to be load shared across the ECMP routes (this works with real hardware, however AOS-CX VMs do not currently support ECMP)

Leaf1(config)# sh ip ro ospf Displaying ipv4 routes selected for forwarding '[x/y]' denotes [distance/metric] 192.168.2.1/32, vrf default via 192.168.4.0, [110/100], ospf 192.168.2.2/32, vrf default via 192.168.4.4, [110/100], ospf 192.168.2.4/32, vrf default **CECMP** to Leaf2 Lo<sup>0</sup><br>via 192.168.4.4, [110/2001, ospf via 192.168.4.4, [110/200],<br>via 192.168.4.0, [110/200], **via 192.168.4.0, [110/200], ospf** 192.168.4.2/31, vrf default via 192.168.4.0, [110/200], ospf 192.168.4.6/31, vrf default via 192.168.4.4, [110/200], ospf

<span id="page-4-0"></span>Task 3 – Configure Leaf Switches with VXLAN

• On both leaf switches, configure the desired VLAN to be VXLAN encapsulated on the ports towards Host1, Host2

#### **Leaf1**

```
Leaf1(config)# vlan 110
Leaf1(config-vlan-110)# int 1/1/1
Leaf1(config-if)# no routing
Leaf1(config-if)# vlan access 110
```
#### **Leaf2**

```
Leaf2(config)# vlan 110
Leaf2(config-vlan-110)# int 1/1/1
Leaf2(config-if)# no routing
Leaf2(config-if)# vlan access 110
```
• Configure the VXLAN interface, the source IP based on Lo0 and the desired VLAN to VXLAN Network Identifier (VNI) mapping

#### **Leaf1**

```
Leaf1(config)# interface vxlan 1
Leaf1(config-vxlan-if)# source ip 192.168.2.3
Leaf1(config-vxlan-if)# no shutdown
Leaf1(config-vxlan-if)# vni 110<br>Leaf1(config-vni-110)# vlan 110
Leaf1(config-vni-110)#
Leaf1(config-vni-110)# vtep-peer 192.168.2.4
```
#### **Leaf2**

```
Leaf2(config)# interface vxlan 1
Leaf2(config-vxlan-if)# source ip 192.168.2.4
Leaf2(config-vxlan-if)# no shutdown
Leaf2(config-vxlan-if)# vni 110
```
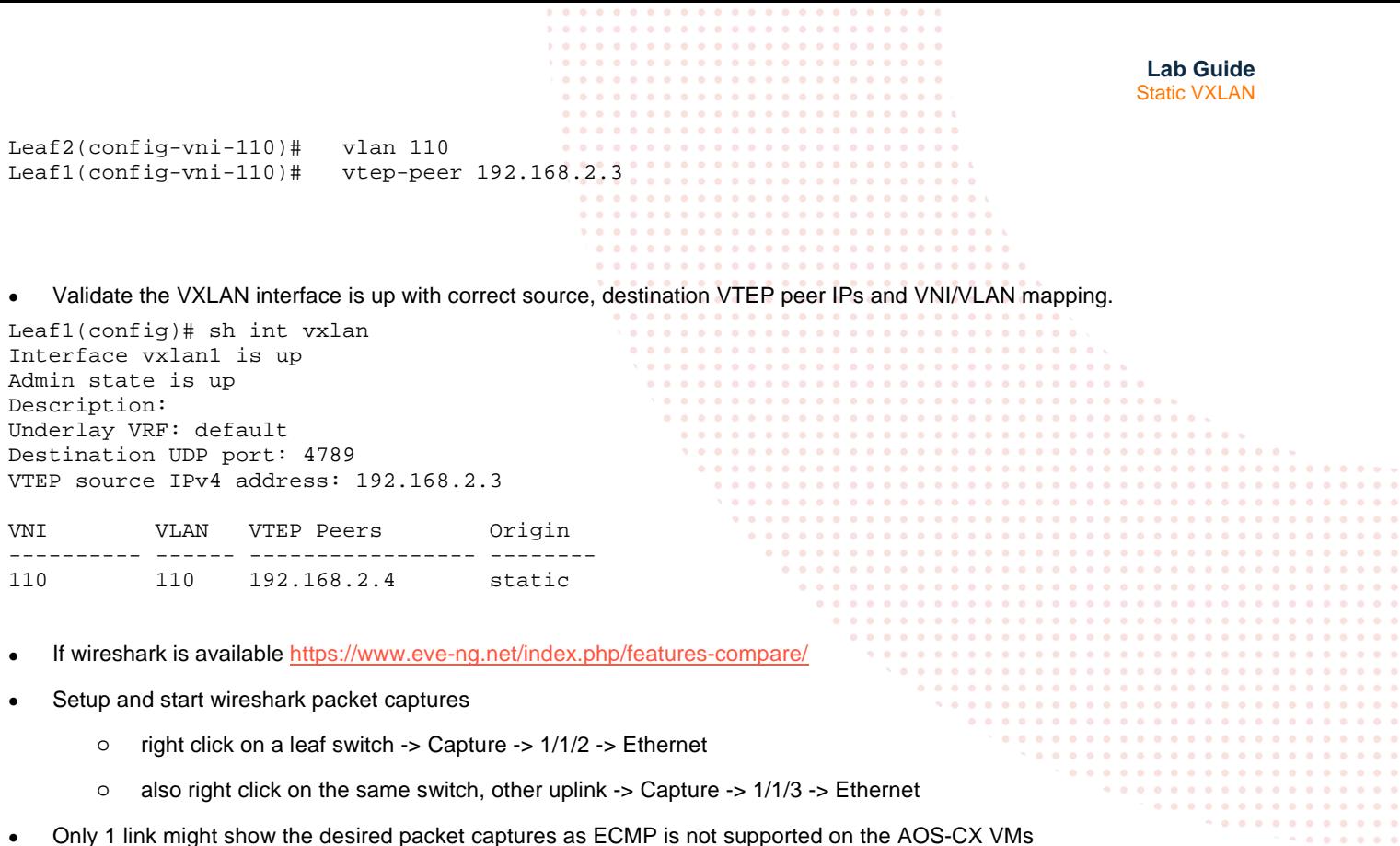

<span id="page-5-0"></span>Task 4 – Configure Hosts (VPCS)

• Configure Host1, Host2 with the desired IP and default gateway (the default gateway doesn't exist on the network as L2 VXLAN is used but is a required config in VPCS, so we assume a .254 as the default gateway)

#### **Host1**

ip 10.0.110.1/24 10.0.110.254

#### **Host2**

ip 10.0.110.2/24 10.0.110.254

## <span id="page-5-1"></span>Task 5 – Final Validation

#### • Ensure L2 connectivity works between hosts

VPCS> ping 10.0.110.2

84 bytes from 10.0.110.2 icmp\_seq=1 ttl=64 time=1.787 ms 84 bytes from 10.0.110.2 icmp\_seq=2 ttl=64 time=3.202 ms 84 bytes from 10.0.110.2 icmp\_seq=3 ttl=64 time=3.999 ms 84 bytes from 10.0.110.2 icmp\_seq=4 ttl=64 time=3.055 ms 84 bytes from 10.0.110.2 icmp\_seq=5 ttl=64 time=3.375 ms

• Validate local and remote MACs are seen on the leaf switches as expected

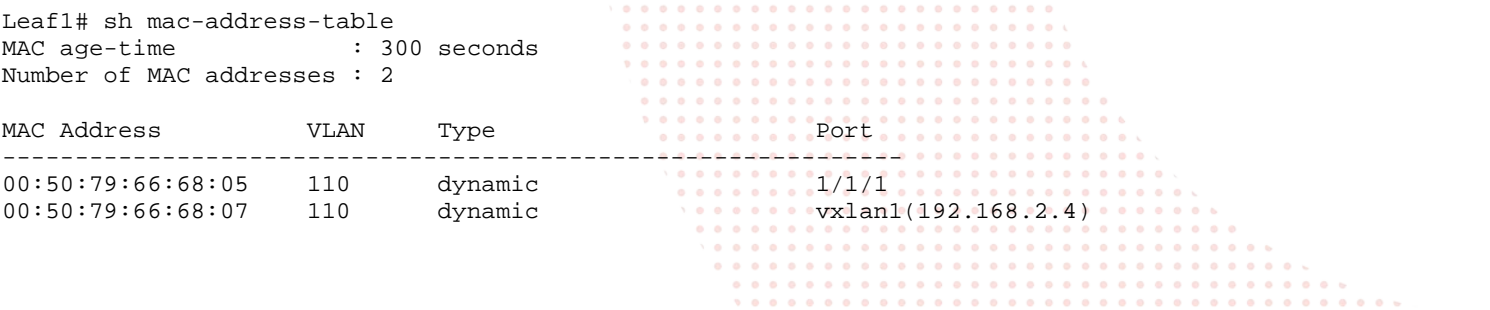

• Validate VXLAN traffic is seen in the wireshark capture

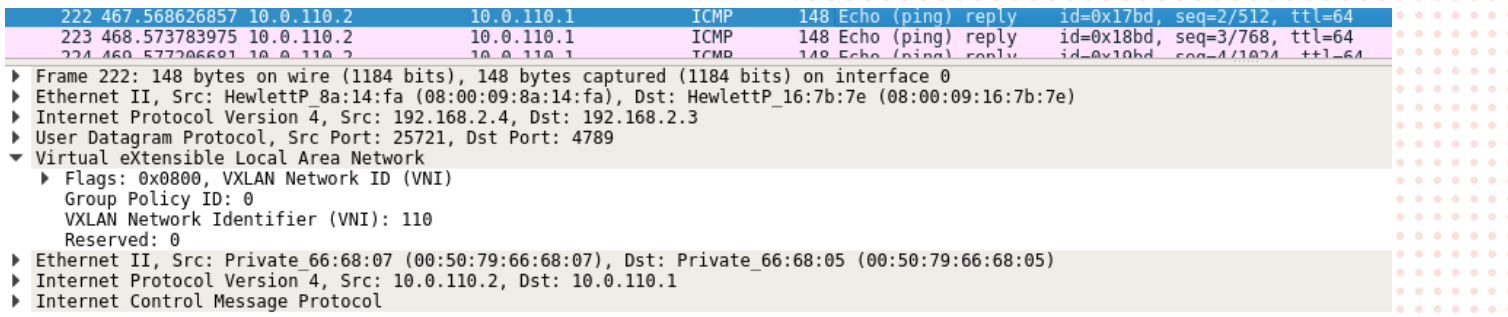

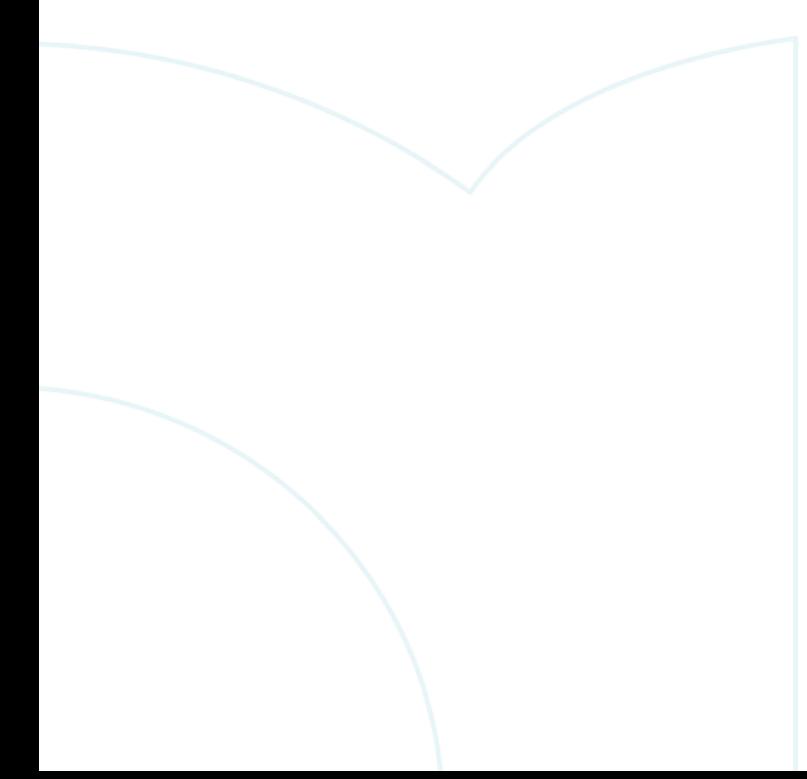

 $0.0.0.0$  $0.0.0.0.0.0$  $-0.000$ 

# <span id="page-7-0"></span>**Appendix – Complete Configurations**

- If you face issues during your lab, you can verify your configs with the configs listed in this section
- If configs are the same, try powering off/powering on the switches to reboot them

### **Host1**

VPCS> show ip

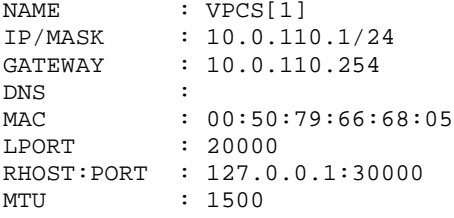

## **Host2**

VPCS> show ip

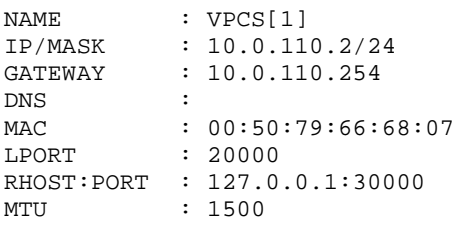

```
Leaf1
Leaf1# sh run
Current configuration:
!
!Version ArubaOS-CX Virtual.10.05.0001
!export-password: default
hostname Leaf1
led locator on
!
!
!
!
ssh server vrf mgmt
vlan 1,110
interface mgmt
     no shutdown
     ip dhcp
interface 1/1/1
     no shutdown
     no routing
     vlan access 110
interface 1/1/2
    no shutdown
     ip address 192.168.4.1/31
     ip ospf 1 area 0.0.0.0
     ip ospf network point-to-point
```
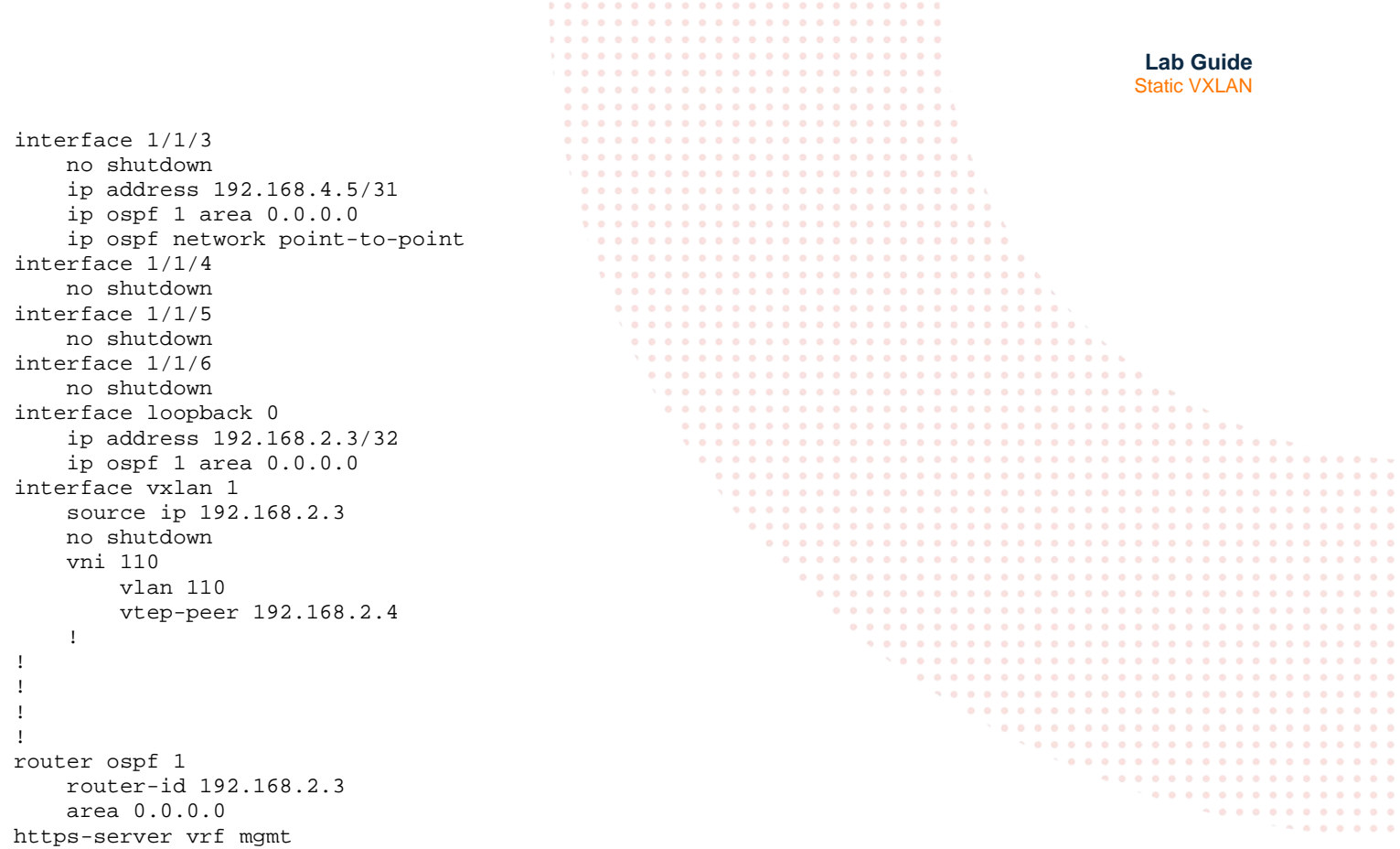

#### **Leaf2**

```
Leaf2# sh run
Current configuration:
!
!Version ArubaOS-CX Virtual.10.05.0001
!export-password: default
hostname Leaf2
led locator on
!
!
!
!
ssh server vrf mgmt
vlan 1,110
interface mgmt
    no shutdown
     ip dhcp
interface 1/1/1
    no shutdown
     no routing
     vlan access 110
interface 1/1/2
     no shutdown
     ip address 192.168.4.3/31
     ip ospf 1 area 0.0.0.0
     ip ospf network point-to-point 
interface 1/1/3
     no shutdown
     ip address 192.168.4.7/31
     ip ospf 1 area 0.0.0.0
     ip ospf network point-to-point
interface 1/1/4
```
**Lab Guide Static VXLAN**  no shutdown interface 1/1/5 no shutdown interface 1/1/6 no shutdown interface loopback 0 ip address 192.168.2.4/32 ip ospf 1 area 0.0.0.0 interface vxlan 1 source ip 192.168.2.4 no shutdown vni 110 vlan 110 vtep-peer 192.168.2.3 ! ! ! ! router ospf 1 router-id 192.168.2.4 area 0.0.0.0 https-server vrf mgmt **Spine1** Spine1# sh run

```
Current configuration:
!
!Version ArubaOS-CX Virtual.10.05.0001
!export-password: default
hostname Spine1
led locator on
!
!
!
!
ssh server vrf mgmt
vlan 1
interface mgmt
    no shutdown
     ip dhcp
interface 1/1/1
     no shutdown
     ip address 192.168.4.2/31
     ip ospf 1 area 0.0.0.0
     ip ospf network point-to-point
interface 1/1/2
     no shutdown
     ip address 192.168.4.0/31
     ip ospf 1 area 0.0.0.0 
     ip ospf network point-to-point
interface 1/1/3
     no shutdown
interface 1/1/4
     no shutdown
interface 1/1/5
     no shutdown
interface 1/1/6
    no shutdown
interface loopback 0
     ip address 192.168.2.1/32
     ip ospf 1 area 0.0.0.0
!
```

```
!
```

```
Lab Guide
                                                                                          Static VXLAN
!
!
!
router ospf 1
    router-id 192.168.2.1
     area 0.0.0.0
https-server vrf mgmt
Spine2
Spine2# sh run
Current configuration:
!
!Version ArubaOS-CX Virtual.10.05.0001
!export-password: default
hostname Spine2
led locator on
!
!
!
!
ssh server vrf mgmt
vlan 1
interface mgmt
    no shutdown
     ip dhcp
interface 1/1/1
     no shutdown
     ip address 192.168.4.6/31
     ip ospf 1 area 0.0.0.0
     ip ospf network point-to-point
interface 1/1/2
     no shutdown
     ip address 192.168.4.4/31
     ip ospf 1 area 0.0.0.0 
     ip ospf network point-to-point
interface 1/1/3
     no shutdown
interface 1/1/4
    no shutdown
interface 1/1/5
    no shutdown
interface 1/1/6
    no shutdown
interface loopback 0
     ip address 192.168.2.2/32
     ip ospf 1 area 0.0.0.0
!
!
!
!
!
router ospf 1
    router-id 192.168.2.2
     area 0.0.0.0
https-server vrf mgmt
```
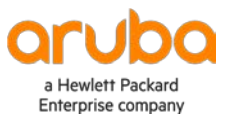

www.arubanetworks.com